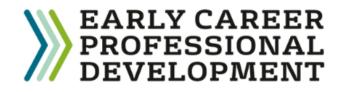

## Register your Early Career Teacher with the DfE

- Choose whether to register a new ECT or an ECT who is joining from another school.
- The Head nominates the induction tutor and will input mentor and ECT details (Name, TRN and DOB) to complete the registration.
- Ensure a Mentor has been added for any ECTs and they have been 'linked' to them. Click on ECT's name and choose 'link Mentor.'

Department for Education

- Once complete, the DfE carries out validation checks and passes on details to the Education Development Trust.
- To access the DfE portal, please click <u>here</u>

## How to register an ECT – complete ALL three steps

- Register your interest with your Lead Provider, Education
  Development Trust for the Full Induction Programme
- Pickwick Learning is delivering the Education Development Trust's programme on behalf of the Swindon and Wiltshire Teaching School Hub. When asked to choose a Delivery Partner, select Swindon and Wiltshire TSH.
- Please indicate that you wish to work with Education Development Trust (EDT) <u>here</u>

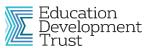

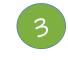

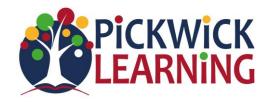

- Register with the Appropriate Body (AB)
- All ECTs must be registered with an Appropriate Body for their statutory induction
- Please register with your chosen Appropriate Body.
- Our local AB is United Appropriate Body (part of Swindon and Wiltshire TSH) but please check which AB your school uses. <u>https://united.ectmanager.com/</u> or email United AB <u>unitedab@unitedlearning.org.uk</u>

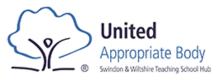

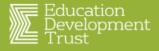

Get in touch ecf@pickwickacademytrust.co.uk

Sheffield | Sheffield Hallam | Institute University | of Education

bepartmen

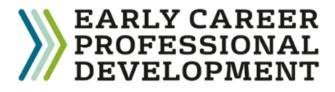

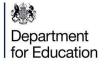

Use <u>https://manage-training-for-early-career-</u> teachers.education.gov.uk/ to:

- Adding new ECTs, mentors or changing induction tutor
- Change of linked mentor
- Any changes to ECT name, email address

Email <u>continuing-professional-</u> <u>development@digital.education.gov.uk\_to:</u>

 Register a new Induction Tutor if the previous Induction Tutor has left and you no longer can access the DfE portal Who to contact and contact details

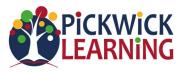

- Registration queries. If you send us a screenshot of your DfE portal, we can check everything has been completed.
- Programme questions
- Log in or access to the Learning platform queries
  - If an ECT or Mentor needs more accessible materials
- Welcome packs and training dates
- Training event queries
- Concerns about progress in self-study Blocks or ability to attend live events

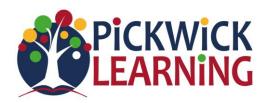

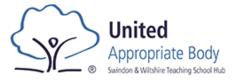

- Anything to do with end of term progress reports
- If you have concerns about your ECT's progress or ECT statutory entitlements being met
- If you have questions about using 'ECT Manager' to submit reports to the AB
- Request to extend or reduce induction

\*Some schools may use a different Appropriate Body (AB) – please ask us if you are not sure.

Sheffield

allam Institute niversitu of Education

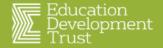

Get in touch ecf@pickwickacademytrust.co.uk

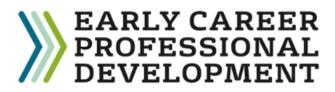

## Useful terminology to help you with your Early Career Programme

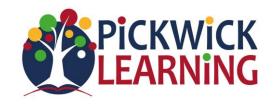

- **Mentor** Person who leads ECT's weekly and then fortnightly meetings as part of their professional development.
- Induction Tutor (IT) Person in the school who has oversight of all ECT induction statutory requirements and who writes and submits progress reports.
- Lead Provider Education Development Trust (EDT)
- **Delivery Partner** Pickwick Learning on behalf of Swindon and Wiltshire Teaching School Hub.
- ECPDP Online learning platform Where ECTs and mentors can access self-study, track their progress on their professional development programme and sign up to events.

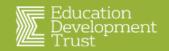

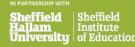